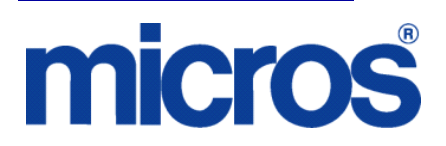

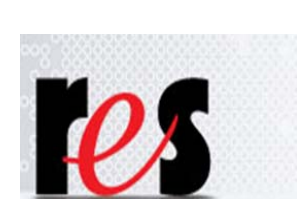

*Restaurant Enterprise Solution (RES) Version 5.1 Maintenance Release 1*

# **About This Document**

This document provides installation instructions for the MICROS Restaurant Enterprise Solution (RES) Maintenance Release 1 for Version 5.1. The process ensures the proper transfer and configuration of the files, programs, and database required for the smooth operation of the applications.

**Launching back office applications can be completed by an administrator or a user on a Microsoft Windows 7 client.** 

**\*\*\*\*\*\*\*\*\*\*\*\*\*\*\*\*\*\*\*\*\*\*\*\*\*\*\*\*\*\*\*\*\*NOTE\*\*\*\*\*\*\*\*\*\*\*\*\*\*\*\*\*\*\*\*\*\*\*\*\*\*\*\*\*\*\*\*\*\*\***

**Launching back office applications must be completed by either a power user or an administrator on a Microsoft XP client. (This is the same functionality that existed in RES 4.x.)**

**\*\*\*\*\*\*\*\*\*\*\*\*\*\*\*\*\*\*\*\*\*\*\*\*\*\*\*\*\*\*\*\*\*\*\*\*\*\*\*\*\*\*\*\*\*\*\*\*\*\*\*\*\*\*\*\*\*\*\*\*\*\*\*\*\*\*\*\*\*\*\*\*\*\*\*\*\*\*\*\*\*\*\*\*\*\*\*\*\*\***

**February 6, 2013 Page 1 of 9** Within each section, product information is organized as follows:

- What's New
- What's Enhanced
- What's Revised

Each section begins with an introduction and includes a table that summarizes the features and functionality incorporated in this version of the software. The table provides hypertext links to supplementary text and graphics about the selected topics.

For more information on these features, and step-by-step instructions for configuring them, refer to the product's Online Reference Manual, available from the MICROS website.

**Upgrading RES** The following versions of RES databases can be upgraded to RES 5.1 or any 5.1 Maintenance Release.

- $\bullet$  3.2 \*\*\*
- $\bullet$  4.3 HF1, 4.3 HF2, and 4.3 MR3 \*\*\*
- 4.4 \*\*\*
- $\bullet$  4.5 and 4.5 MR1 \*\*\*
- 4.6 and 4.6 MR1 \*\*\*
- $\bullet$  4.7 and 4.7 MR1 through MR4 \*\*\*
- $\div$  4.8 and 4.8 MR1 thru MR7 (4.8 MR3 and lower \*\*\*)
- ◆ 4.9 and 4.9 MR1 through MR9  $(4.9 \text{ GR}$  \*\*\*)
- $\bullet$  4.10 and 4.10 MR1, MR2
- $\bullet$  4.11 and 4.11 MR1, MR2, MR3
- $\bullet$  5.0 and 5.0 MR1 through MR4

*Warning Any RES version not listed here cannot be upgraded to RES 5.1 or any 5.1 Maintenance Release.*

> *\*\*\* These databases must have a pre-convert script run against them prior to upgrading to 5.1.*

*All Enterprise Management databases not already at RES 5.x must run the pre-convert script.*

# **Declarations Warranties** Although the best efforts are made to ensure that the information in this document is complete and correct, MICROS Systems, Inc. makes no warranty of any kind with regard to this material, including but not limited to the implied warranties of marketability and fitness for a particular purpose. Information in this document is subject to change without notice. No part of this document may be reproduced or transmitted in any form or by any means, electronic or mechanical, including photocopying, recording, or information recording and retrieval systems, for any purpose other than for personal use, without the express written permission of MICROS Systems, Inc. MICROS Systems, Inc. shall not be liable for errors contained herein or for incidental or consequential damages in connection with the furnishing, performance, or use of this document. **Trademarks**  Adobe FrameMaker is a registered trademark of Adobe Systems Incorporated. The following are either registered trademarks or trademarks of Microsoft Corporation in the U.S. and/or other countries; **Operating Systems** - Windows® 7, Microsoft Windows Server® 2008 R2, Microsoft Windows Server® 2008, Microsoft Windows Server® 2003 and Windows® XP. **Database Platforms** - Microsoft SQL Server® 2008 R, Microsoft SQL Server® 2008 and Microsoft SQL Server® 2005. **Other products** - Microsoft Excel, Win32 and Windows® CE. Visio is a registered trademark of Visio Corporation. All other trademarks are the property of their respective owners.

**February 6, 2013 Page 4 of 9**

**Maintenance Release 1**

## **Installing a Maintenance Release**

This Maintenance Release can only be installed on a system that has the released version of RES 5.1 (build 5.1.0004.0938) installed.

#### **Before You Begin**

- 1. Close ALL running MICROS applications, except Control Panel.
- 2. In the MICROS Control Panel, set the Restaurant to OFF.
- 3. Make sure all of the POS Clients are at System Closed.
- 4. Close the MICROS Control Panel

#### **Installation**

- 1. Copy the Maintenance Release, RES\_51\_MR1.exe to the temp folder on your RES Server.
- 2. Double-click on RES\_51\_MR1.exe. The patch will run for a short time. Once the patch is complete, the RES server will automatically reboot.

## **Installation Notes**

Installing the Maintenance Release on a RES server will stop all of the running MICROS services before installing the updated files. The RES server will reboot upon completion. The Maintenance Release may include updated files for the POS Clients. Once the server has rebooted, all of the clients will install the updated files. Once finished, the clients will then reboot.

Before installing updated files on your system, the Maintenance Release preserves the original files by appending .PrePatchRestore to the existing filename. **It is absolutely critical that these renamed files be left in place**, exactly as they are. The removal or modification of these archived .PrePatchRestore files will render your RES server un-patchable by future RES releases.

The same Maintenance Release may be installed more than once. This should not be needed, except in the rare case where an installation has failed. Multiple Maintenance Releases may be installed as needed.

Installing the Maintenance Release produces a log file named MicrosNovaPatch.log, which will be located in the *%windir%* folder.

Installing a Maintenance Release will create a unique registry key:

#### **HKEY\_LOCAL\_MACHINE\SOFTWARE\MICROS\NovaFix\RES\_51\_MR1**

Within this key, a value name 'Installed Date' is created. The data for this value will be the date the Maintenance Release was installed.

All maintenance releases will add a row to the database in db\_version\_cfg to indicate that a Maintenance Release patch has been executed against the DB. The 'db\_module\_desc' will be 'RES 5.1 Maintenance Release 1'. The 'db\_service\_pak\_desc' column will be the same as the RES row.

# **Maintenance Release 1**

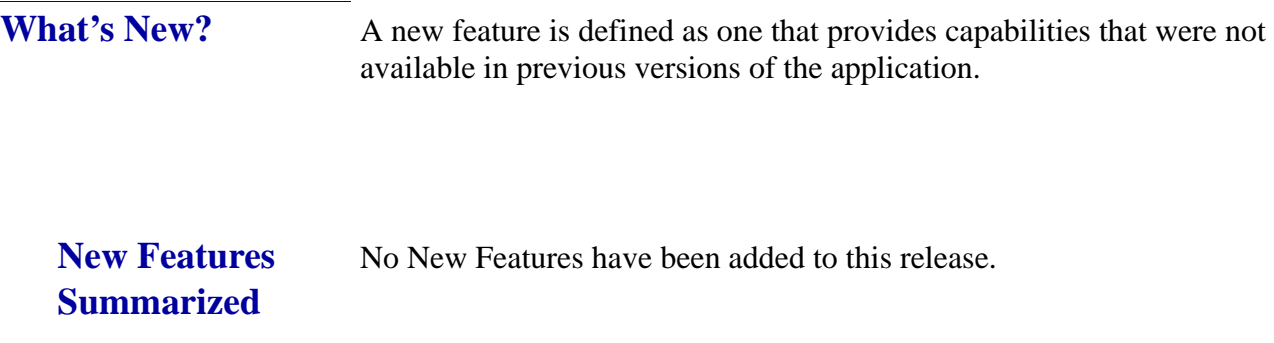

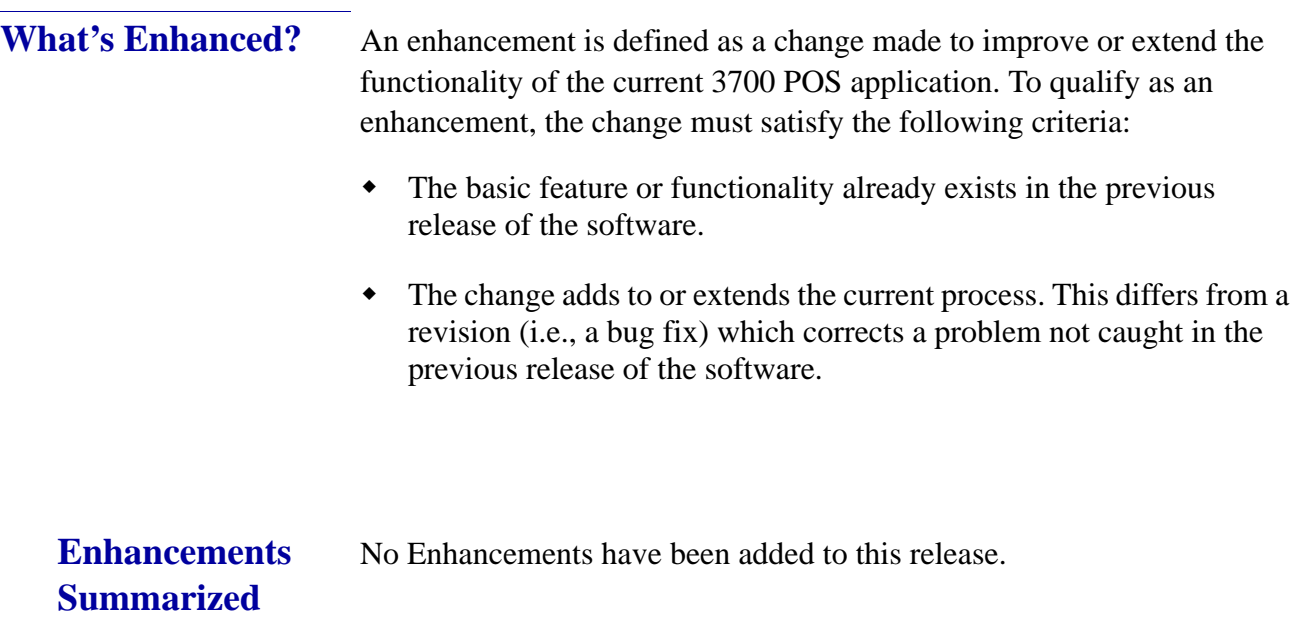

**What's Revised?** A revision is defined as a correction made to any existing form, feature, or function currently resident in the RES Version 5.1 software. To qualify as a revision, the change must satisfy the following criteria:

- The basic form, feature, or functionality must be part of the previous version of the software.
- The change must replace the current item or remove it from the application.

## **Revisions Summarized**

The table below summarizes the revisions included in this Maintenance Release.

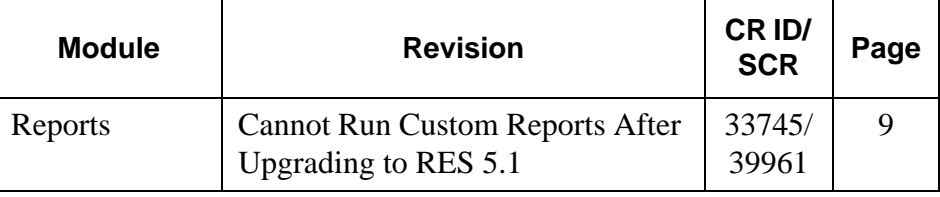

## **Revisions Detailed**

### **Reports**

<span id="page-8-0"></span>*Cannot Run Custom Reports After Upgrading to RES 5.1 CR ID #: 33745 SCR ID #: 39961*

After upgrading to RES 5.1 from RES 5.0, custom reports with the full path specified in the **Template Filename** field (*POS Configurator | Reporting | Report Templates*) would fail with the error 'Code 10: report template file not found'. This affected both 40-column and 80-column reports. This has been corrected.